# **API Manual**

Pay

return

019

Cortrol

# **Step 1**

### **Processing phase (POST & GET)**

#### **The following parameters of data that should submitted to:**

Test environment:<http://test.gate-e.com/api/process.php> Live environment: https:/[/www.gate-e.com/api/process.php](http://www.gate-e.com/api/process.php)

# **| Gateway** Fields

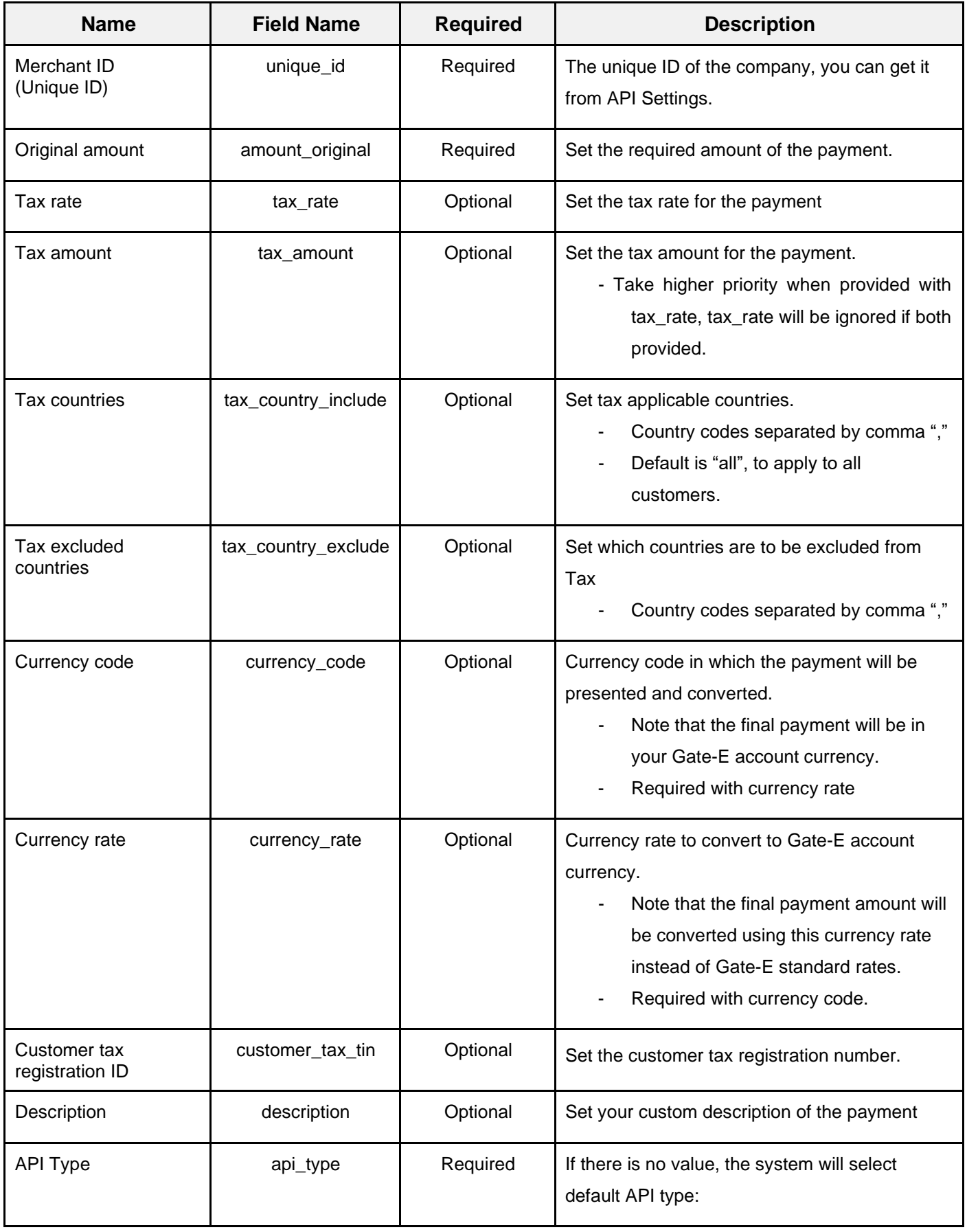

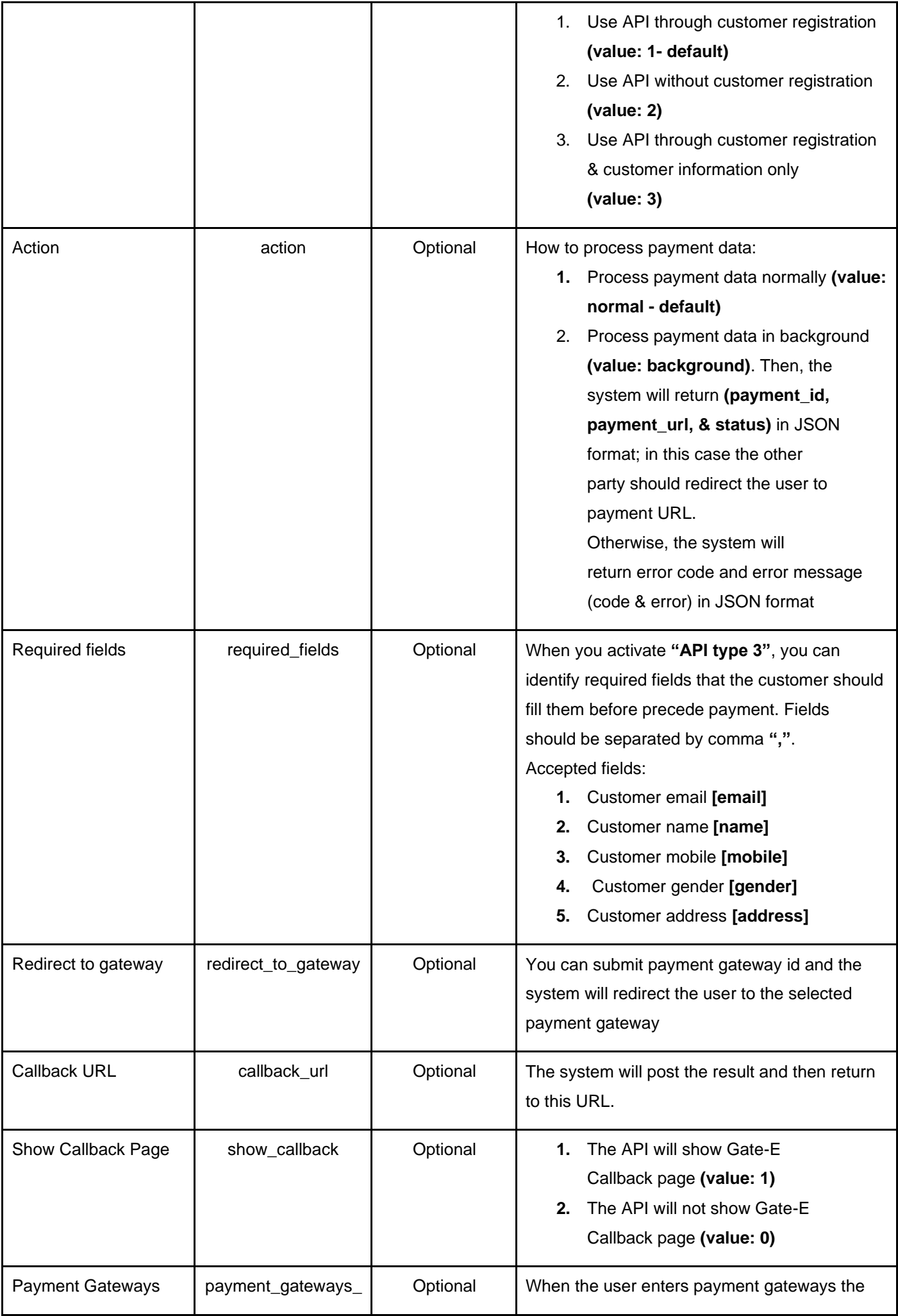

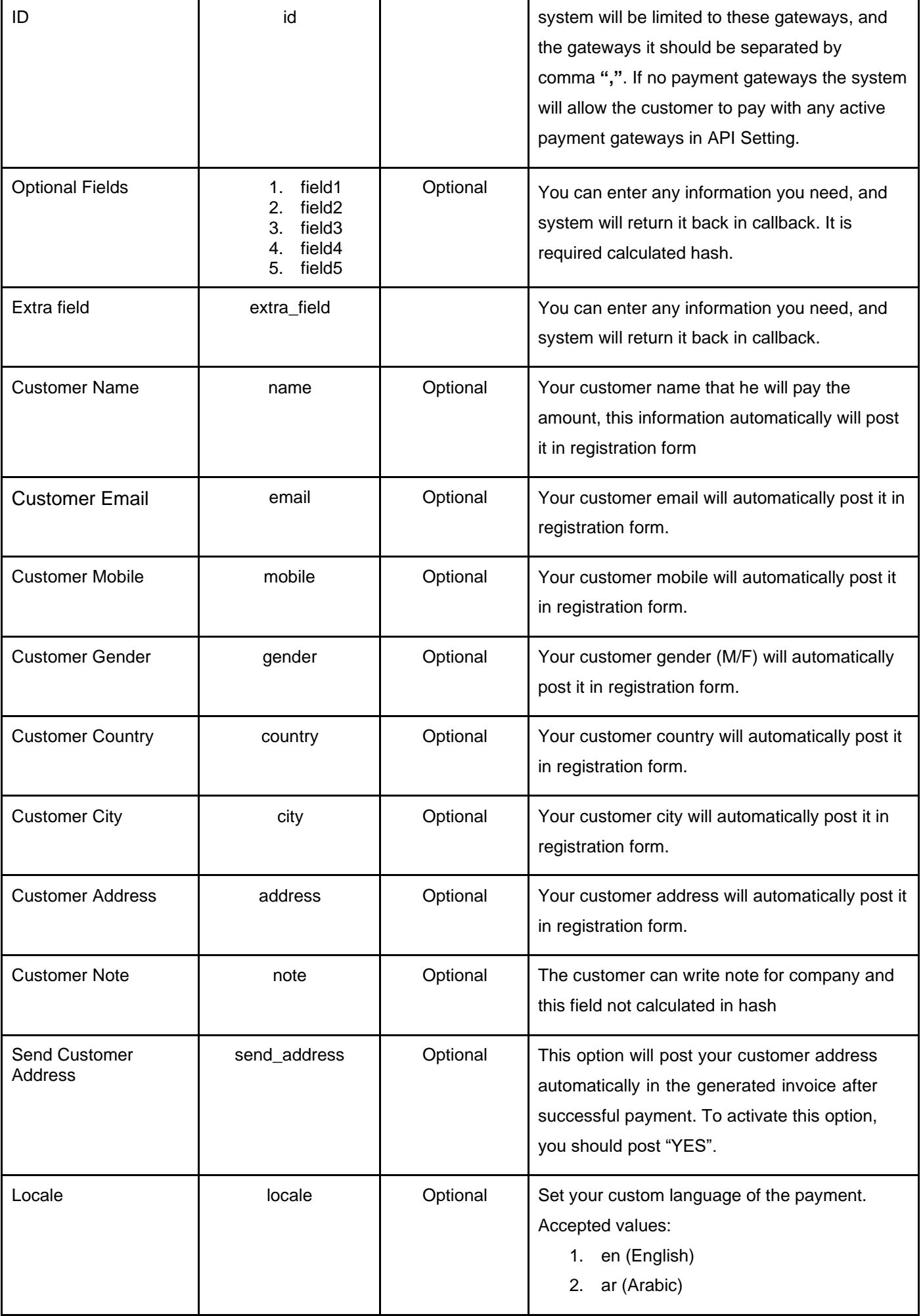

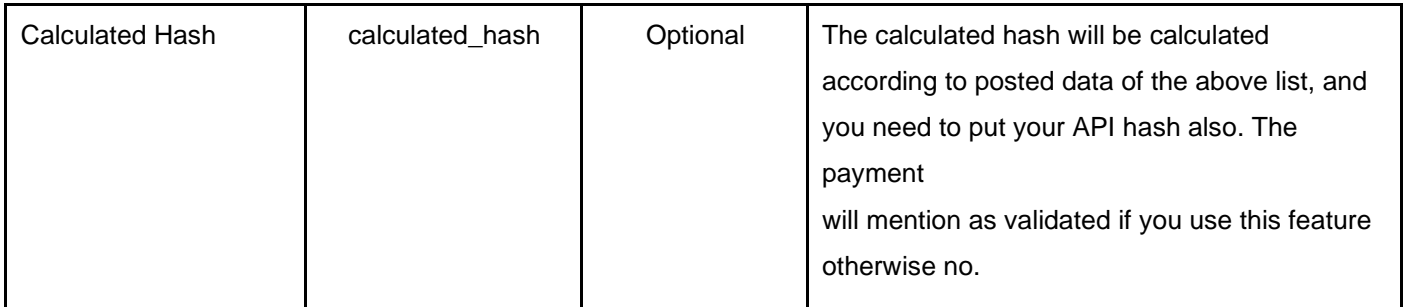

# **Step 2**

**Processing phase**

Step 2.1: Login / Register with payment summary Step 2.2: Payment gateways selection Step 2.3: Payment gateways processing

# **| Step 2.1**

Login / Register with payment summary

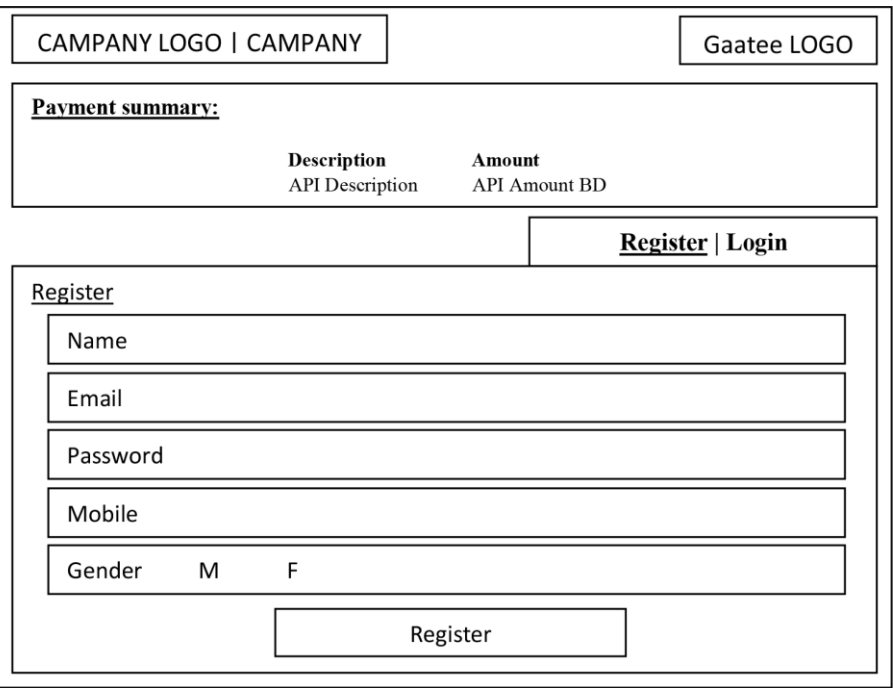

When the customer does not have an account and using API type "1", the posted customer information will be showing in this form to complete the information then customer can register.

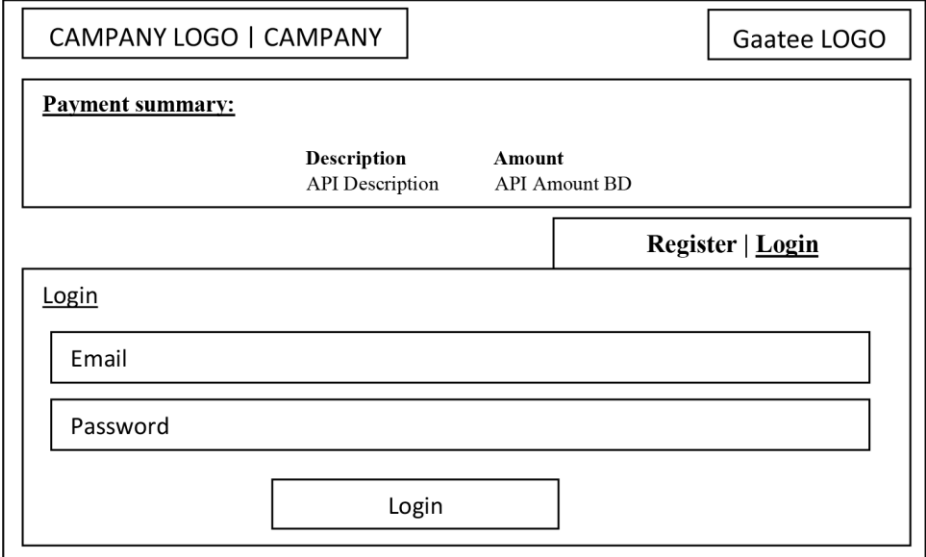

When the customer have an account and using API type "1", when he can login.

# **| Step 2.2**

Payment gateways selection

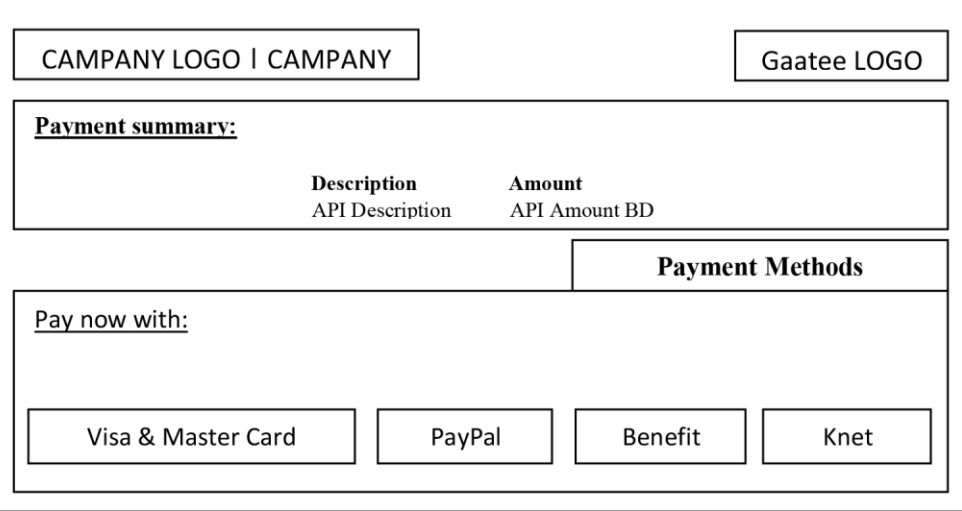

Then the customer must select one of active payment gateways.

# **| Step 2.3**

Payment gateways processing

In this step the customer need to complete the payment in the payment gateway. Then, the payment gateway will response to Gate-E with the result of the payment. Gate-E will process and verify the response for each type of gateway. After that, the system will post the response to the callback URL. Gate-E

# **Step 3**

### **Gate-E Callback**

Step 3.1: Gate-E Callback (GET) Step 3.2: Get Gate-E Payment (POST & GET) Step 3.3: Update Gate-E Payment (POST & GET) Step 3.4: Summary

# **| Step 3.1**

#### Gate-E Callback (GET)

The system will post these data in callback URL:

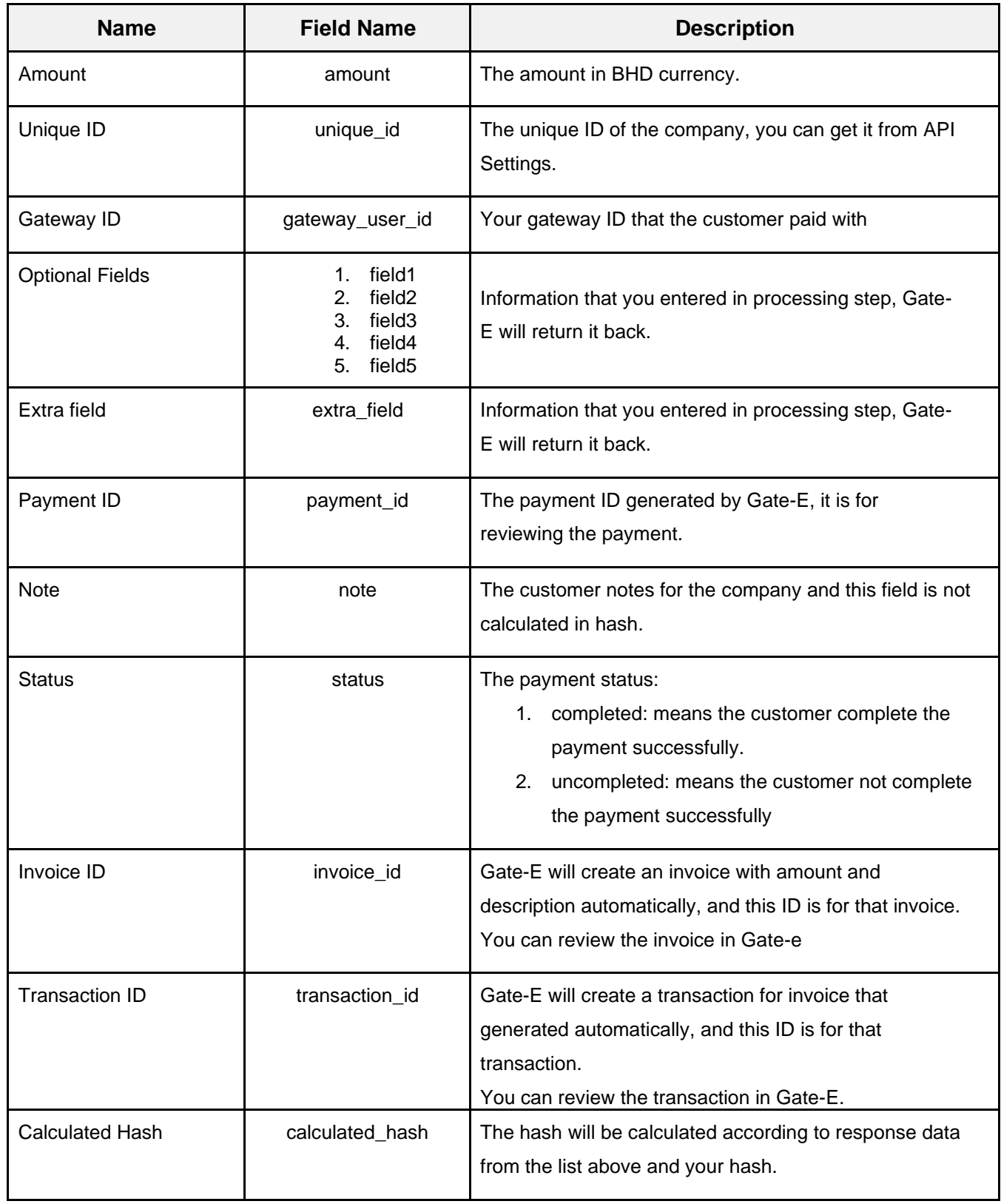

# **| Step 3.2**

Get Gate-E Payment (POST & GET)

The following parameters of data that should submitted to:

- 1. Test environment: <http://test.gate-e.com/api/getpayment.php>
- 2. Live environment: https://www. [gate-e.com/api/getpayment.php](http://www.gaatee.com/api/getpayment.php)

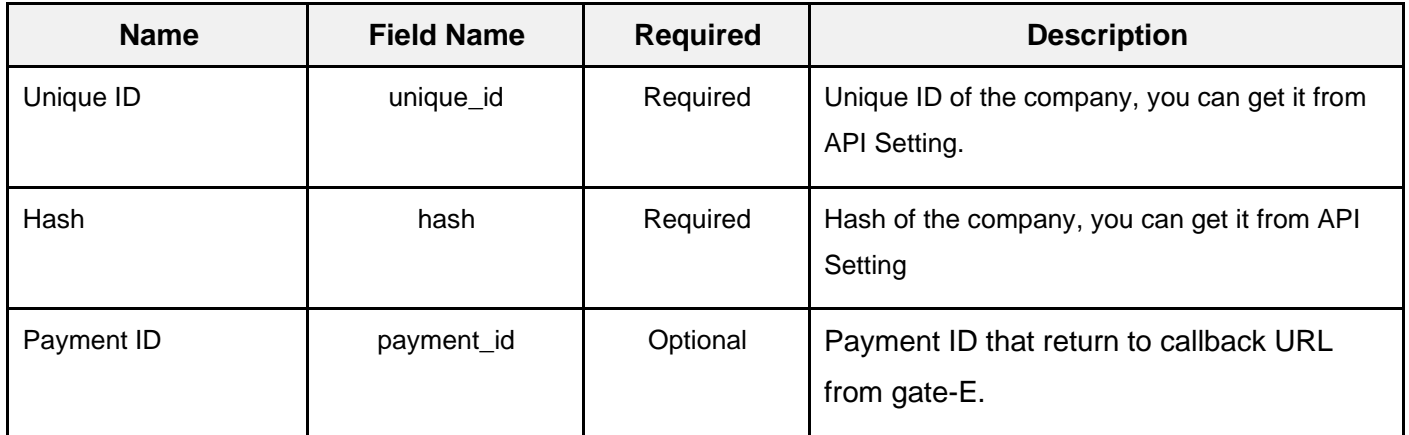

#### **Returns:**

Payment information that has been encoded into JSON format.

# **| Step 3.3**

Update Gate-E Payment (POST & GET)

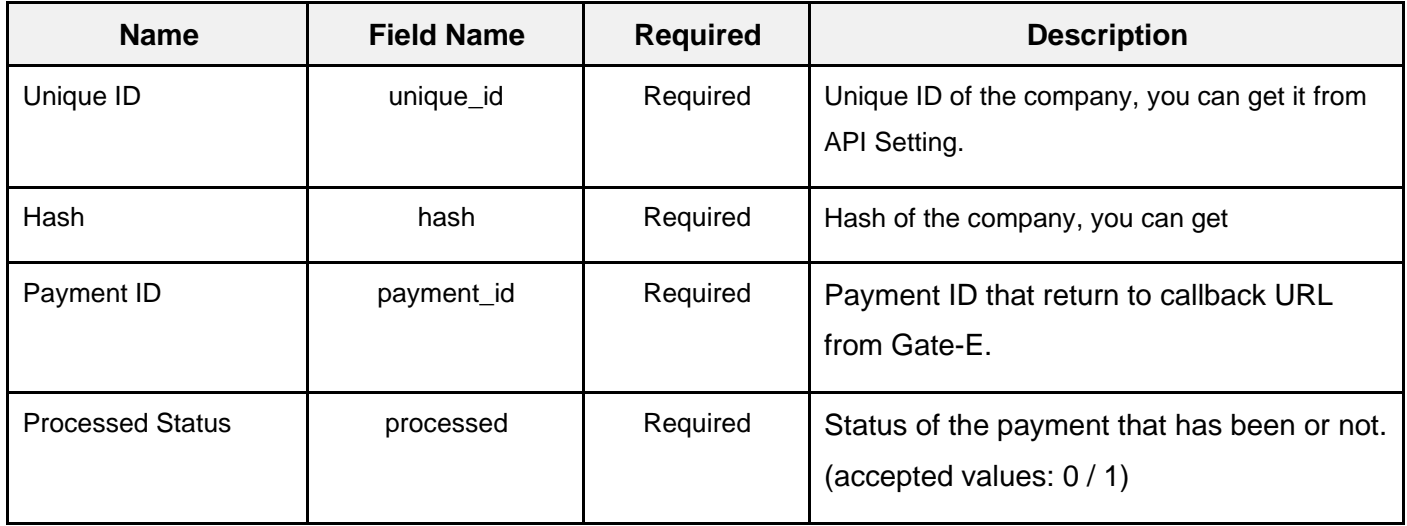

#### **Returns:**

Status of updating payment.

# **| Step 3.4**

Summary

The user can verify and validate the callback data by calculating the hash from posted data and compare with calculated hash that returns with payment. In addition, the user can get payment from Gate-E by providing (Unique ID, Hash, & Payment ID) and the system will return payment information that has been encoded into JSON format. Then, the user can decode the payment using decode JSON function. He also can update payment by providing (Unique ID, Hash, Payment ID, & Processed status) for payment processing once only.

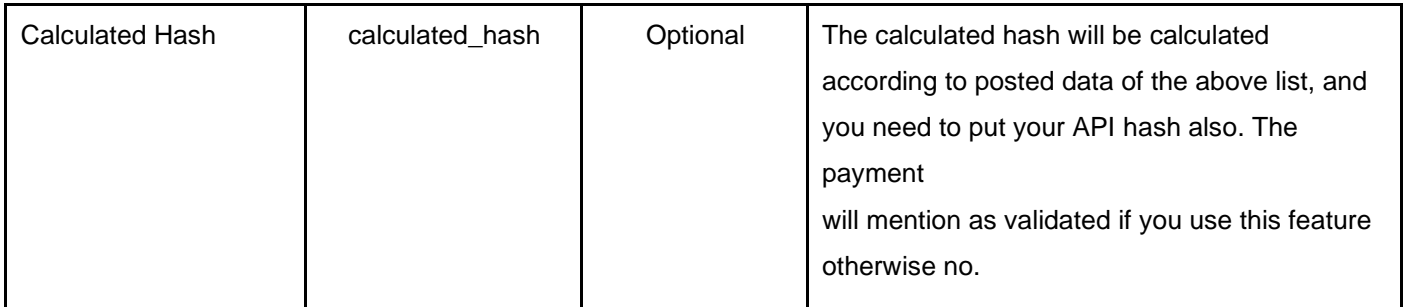

# **Save Card**

**feature**

Step 1: Make a Payment Step 2: Get Saved Card Token Step 3: Use Saved Card to Pay \* Some features depend on bank support

## **| Step 1**

Make a Payment

To save customer's payment card, the customer should go through a normal payment process, and choose "Save Card" option at the step of providing the card information. Then, Gate-E will generate a payment token for the card and return it with the payment information (Step 2).

### **| Step 2** Get Saved Card Token

To get the generated token, Step 3.2 (Get Gate-E Payment) should be performed. Gate-E will return a card token, which represents the customer's saved card. The token should be used in the coming payments when the customer chooses to pay with the saved card.

# **| Step 3**

Pay With Saved Card

In the coming payment processes, when a customer chooses to pay with a saved card, the following field [token payment] should be submitted along with the other payment-related fields (refer to Step 1 – Processing phase).

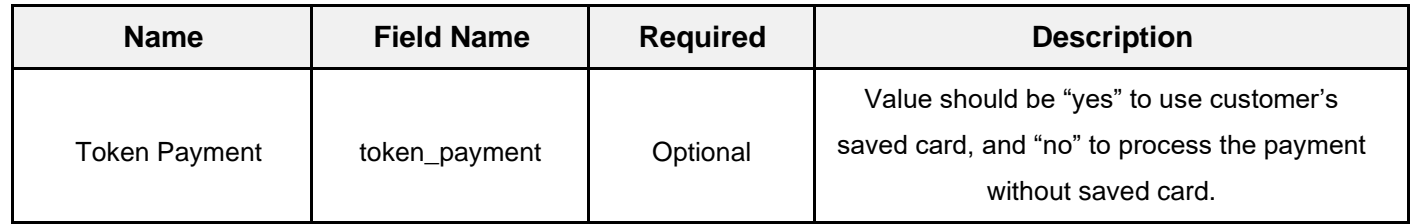

The following parameters should be submitted to the link returned in the payment process response:

Test environment: *https://test.gate-e.com/api/payment\_token.php* Live environment: *https://www.gate-e.com/api/payment\_token.php*

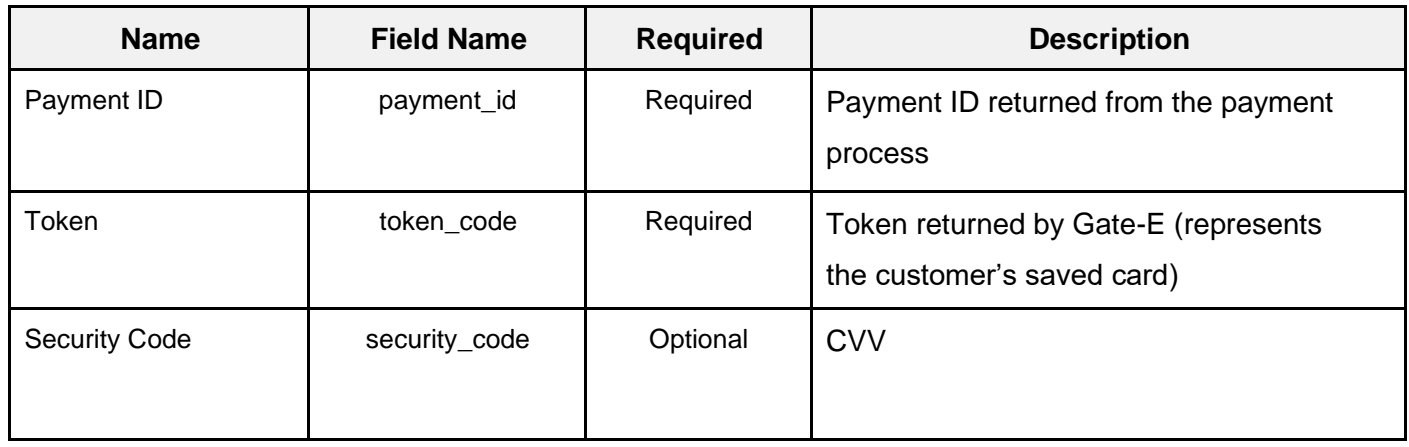